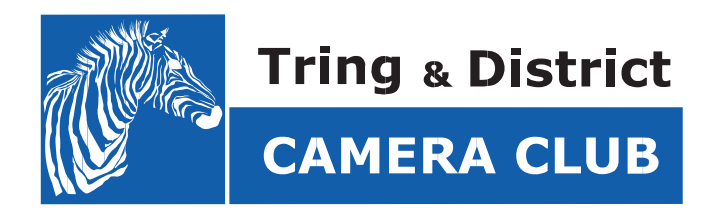

# **Competition Handbook 2018 - 2019**

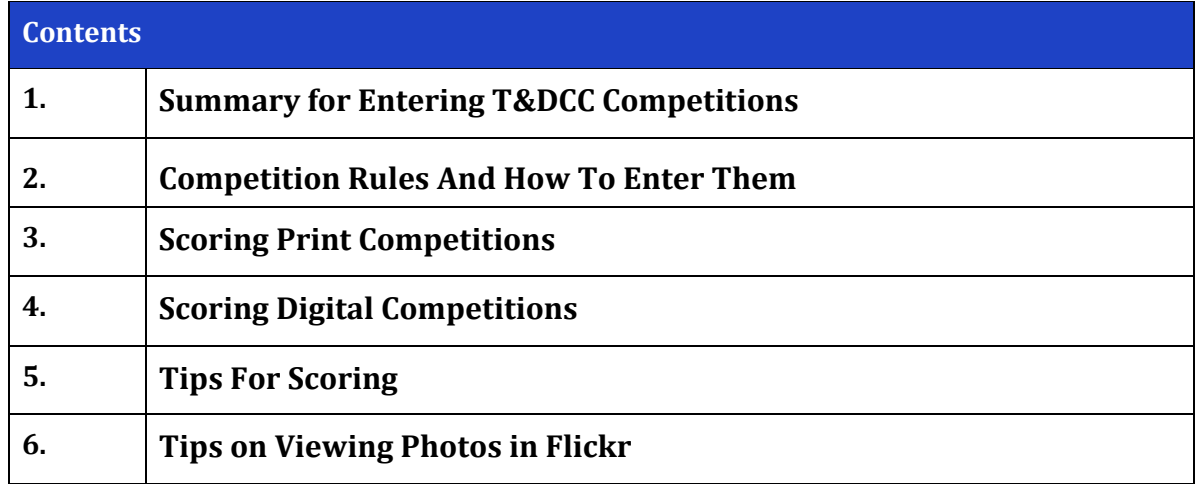

If you have any queries please email: [competitions@tringcameraclub.co.uk](mailto:competitions@tringcameraclub.co.uk)

The competitions team is:

# **Femke van Otterdijk – Competitions Secretary**

#### **Ros Alcock –Competitions Secretary**

Please talk to us at any time on Thursday evenings if you have any questions or need advice.

#### **1. Summery for Entering T&DCC Competitions**

Our 2018/19 programme includes six competitions and one exhibition, which are open to all members.

The competitions fall into two categories:-

• 3 Print competitions, and 3 Digital Competitions

At the end of the season we have a prize giving evening, where we celebrate your achievements. The primary awards are for the photographer in each group, that achieves the highest average position over their best 8 images. There will be other awards for a range of other achievements.

The exhibition is print based. Exhibitions are designed to satisfy our inner competitive nature, but primarily are about showing off your work and receiving open and constructive feedback.

Competition and Exhibition subjects can be found on the club website at the following locations:<http://www.tringcameraclub.co.uk/subjects.html>

When emailing the Competition Team with your entry details, use the following address: competitions@tringcameraclub.co.uk

#### **2. Competition Rules And How To Enter Them**

Rules… Who needs rules? Well there are a few.

#### **General**

- Competitions are open to paid-up members. If you haven't paid your subs then we can't accept your entry!
- You can submit up to 2 images for each competition
- Images submitted must be entirely your own work and not previously entered in another T&DCC competition.
- Whilst images and processing must be your own work, consulting and seeking advice from other members is allowed.
- Use of image processing software is acceptable (e.g. Photoshop Elements), but any processing must be the work of the submitting member.
- Third party printing is permitted
- In both competition types, entrants are expected to also score the other entries. As this is not always possible, please understand that your photos will be adjusted down by 7 points if you are unable to submit your scores for the other entrants.

#### **Print Competitions**

- No later than one week before the competition date, you will need to email the Competition Secretary with the following details of your chosen images.
	- 1. Your Name, Competition Subject, Image Name
	- 2. A reference file of the image must be placed in your DropBox in the appropriate competition folder. This doesn't have to be hi resolution.
	- 3. Name your file in the following manner: YourName-CompName-PhotoName.
- Prints look better mounted, but this is not essential. Our display space is finite; therefore to make sure everyone can get their pictures on the display panels please make sure that your image is no greater than 16"x20" (40cmx50cm), inclusive of any mounting board.
- Please write your name plus entry title on the back of photograph.
- Entries must have Velcro 'hook' dots on the back to allow them to be secured to the club's display boards.
- On the competition evening please bring your prints to be displayed by 7.30pm. Entries may be given to the Competition Secretary earlier if necessary

Why? - One week before the competition, your competition team goes through all the emails to compile the entries into a list. This list is emailed out to the club as a way of confirming they have all the entries. They then create and print the voting forms we use on competition night. This includes assigning a number to each entry, so that on the competition night, each entry can be identified for scoring.

#### **Digital Competitions**

Due to the complexity of setting up the Digital Competitions, your entries may be rejected if you do not follow the process. OK that sounded a little bit strict, but it really does help if you can help us by taking the following steps:

- Entries for Digital Competitions must be submitted TWO WEEKS before the competition results night.
- To submit, upload your images into the relevant competition folder in your DropBox.
- Name your file in the following manner: YourName-CompName-PhotoName.

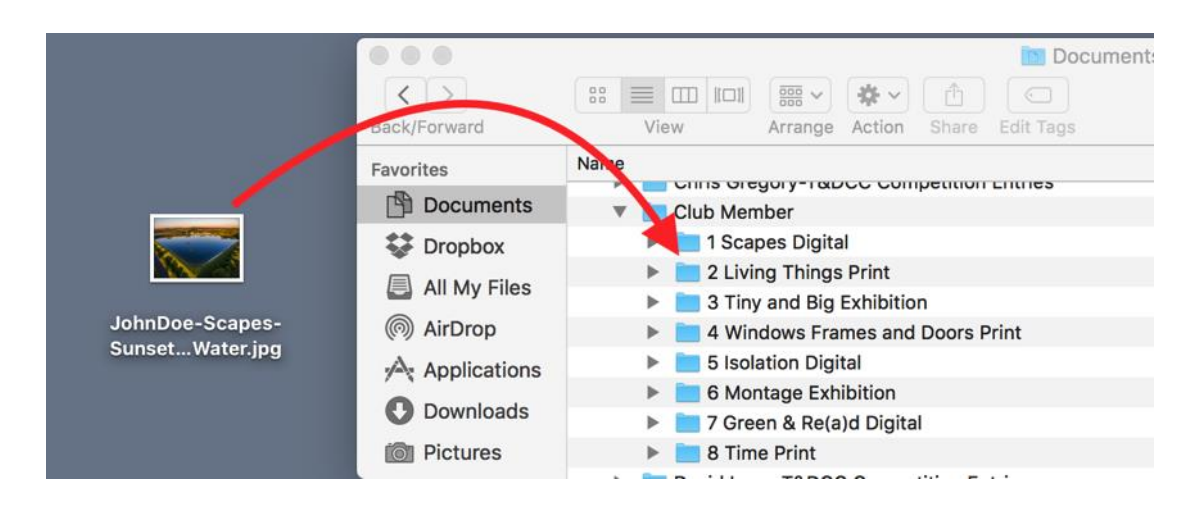

- Only JPEG files are accepted
- Images are presented online using Flickr and should have a resolution no smaller than 1920x1080 . There isn't a maximum limit for Flickr, but there is a point at which no extra benefit is realized from submitting bigger files, simply because most people will not have a monitor that will display higher resolutions.
- Resizing or other adjustments cannot be done by the Competition Team.
- Email the Competition Secretary confirming how many entries you have made, including the file names you have given your entries.

**Why? -** Digital Competitions have three components to them: 1) a Google Voting form for members to score the photos on, 2) a printable list of the entries for members to jot scores down on, and 3) the Flickr site to view the photos on. These all have to be created so the photos are in the same order on all three. This takes a lot of copying and pasting, but if the files are not submitted with the desired naming convention, it becomes a much more laborious process.

#### **Exhibitions**

• Follow the same rules as a Print Competition with respect to alerting the Competition team and uploading a reference file.

#### **Finally**

You can upload your competition entries into your DropBox any time before the competition deadlines. If you do this, you will only need to send the relevant emails to make a submission. This may be helpful if you are travelling as a deadline approaches. If you need to send the emails early, please notify the Competition team so they can make a note to look back in the mailbox for your email.

## **3. Scoring Print Competitions**

On the competition night, pick up a score sheet and clipboard, then peruse the entries and give them your scores. Guidance on how to score with respect to looking for creativity, technical ability and subject, is given below.

The first part of the evening is given to scoring, the second to discussion and feedback of the photos.

#### **4. Scoring Digital Competitions**

For Digital competitions, you will receive a link to the Flickr site where you can view the photos, a link to a Google voting form and a printable list of the entries.

The printable form is just for your convenience. Since the actual Google voting form cannot be saved, only submitted, the printed form allows you to spend time noting your scores, then you can enter them on the Google form in one visit.

Flickr is where you can view the photos. This is a public group and whilst the option to download the files has been turned off, please understand that we cannot prevent images from being copied.

You do not need a Flickr account to view the photos, but if you don't, you will have to endure some adverts as you go through the pictures.

If you have a Flickr account, logging in will avoid the ads, but you will be encouraged to follow the Tring Camera Competitions page. Feel free to do this.

Please do not comment or like photos in the competition pool. This is simply to ensure that no bias is perceived. Feel free to offer your complements to the photographer on the competition night.

## **5. Tips For Scoring**

For print competitions we will invite an external judge to be the assessor and to give their thoughts on our work on the evening. However, members scores will be used for the competition. The following will help you consider how you score the photos.

Each image is ranked on a range of 1 (poor) to 10 (excellent), where scores are later collated and published the following week

In marking images you should consider the various elements that contribute to a good photograph, which we divide into 3 categories:-

- **1.** Creativity (3 points)
- **2.** Technical (3 points)
- **3.** Subject & Impact (4 points)

#### **1. Creativity**

- How well has the photographer composed his image?
- Does the composition lead the eye to the main subject?
	- o While generally you might expect leading lines to the main subject, nevertheless the lines might not be as expected; indeed they could be suggestive or even non-existent
- Is the image balanced, does it fill the frame, has it been cropped appropriately?
	- o There are different forms of 'balance', it can include colour, shape or size or a combination of these
- Did the photographer use the best angle or other interesting perspective?
- Are there any distractions in the image?
- Is the 'Rule of Thirds' used appropriately?
	- o Careful however for this is not a rule written in stone and indeed some of the best images don't follow the 'rules' at all!

## **2. Technical:**

- Are the following the best they can be:- (i) Focus, (ii) Sharpness (iii) Depth of Field (iv) Colour Tone (v) Brightness (vi) Contrast (vii) Saturation & (viii) Usage of Light?
	- $\circ$  Use of all of these needs to be subject to the intent intended  $\sim$  i.e. the technical aspects of the final image has to respect the intent of the photographer.
- In looking at quality of focus is the image sharp where it is supposed to be and non-sharp where necessary for effect?
- Did the photographer use proper lighting of the subject matter?
- If printed what is the overall image quality including how the photograph is mounted?
- Has any digital manipulation been done in a technically competent manner?
	- o It is the finesse of any process that can drive the make or break of acceptability

#### **3. Subject & Impact**

- How well does the image fall within the competition brief?
- Impact  $\sim$  your immediate response to the image. Does it grow on you? Ultimately does it have the wow factor?
- Does the photographer show creative thought / an original idea in the making of this image?

The outcome of your assessment will be to grade images from 1 to10 where:-

• **10** = indicates a flawless, exhibition standard image, i.e. one you would want to have in your home or office!

• **7** = indicates a fine all-round image that tells a story, has good impact and fully meets the theme

• **5** = indicates a good image but with at least one significant perceived flaw, i.e. a problem in one of the key category areas of Composition, Technical and Subject & Impact.

• **3** = image has little creativity and essentially a snapshot type of picture

• **1** = indicates a very poor image with too many major imperfections

These are nevertheless only guidelines and the important issue is for you to maintain a consistency in your marking. Finally no member may incidentally award points for his/her own work! (any attempt to do so may result in a long stint on the coffee rota!)

# **6. Tips on Viewing Photos in Flickr**

If you are not familiar with Flickr, the following will give you an insight into how it works.

#### **Automatic Slideshow**

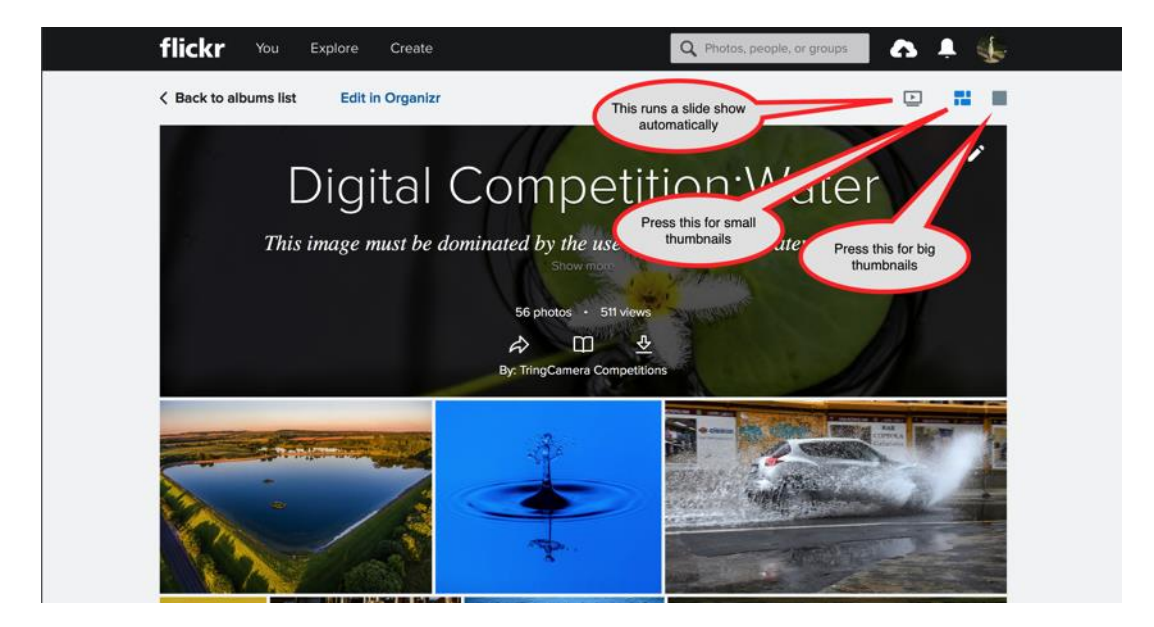

Press the slide show button shown above.

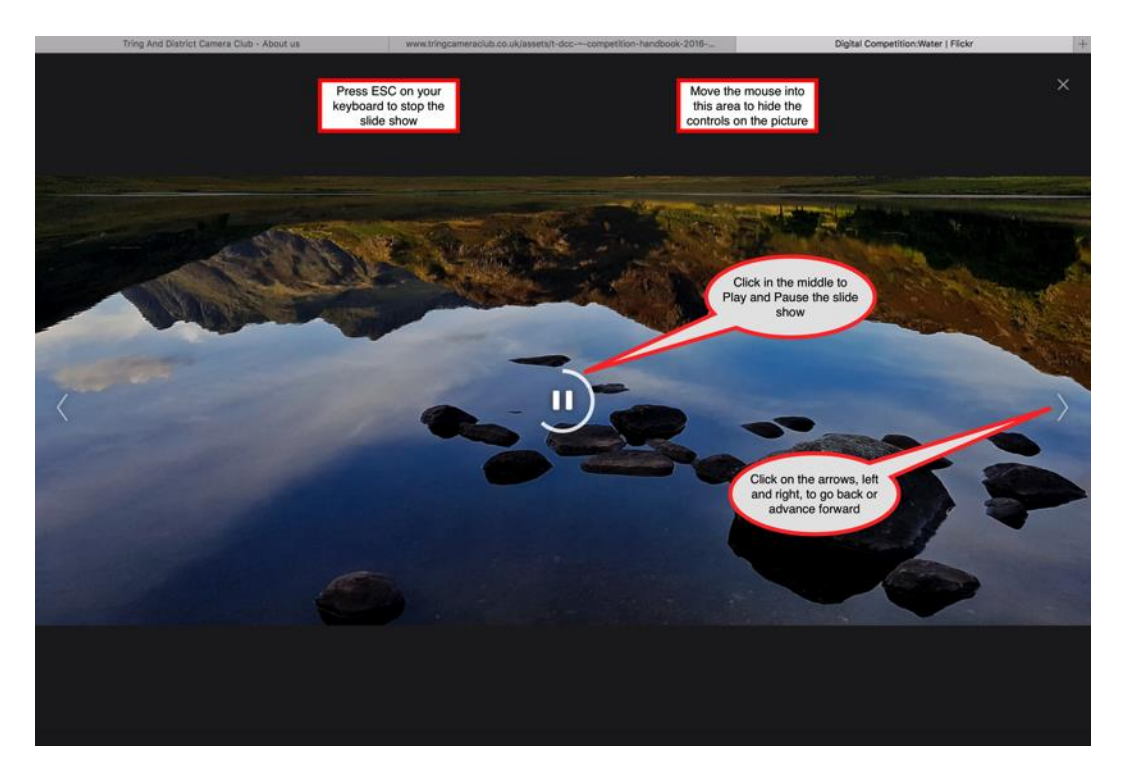

Hover the mouse on the shot to bring up the controls.

# **Manual Slideshow.**

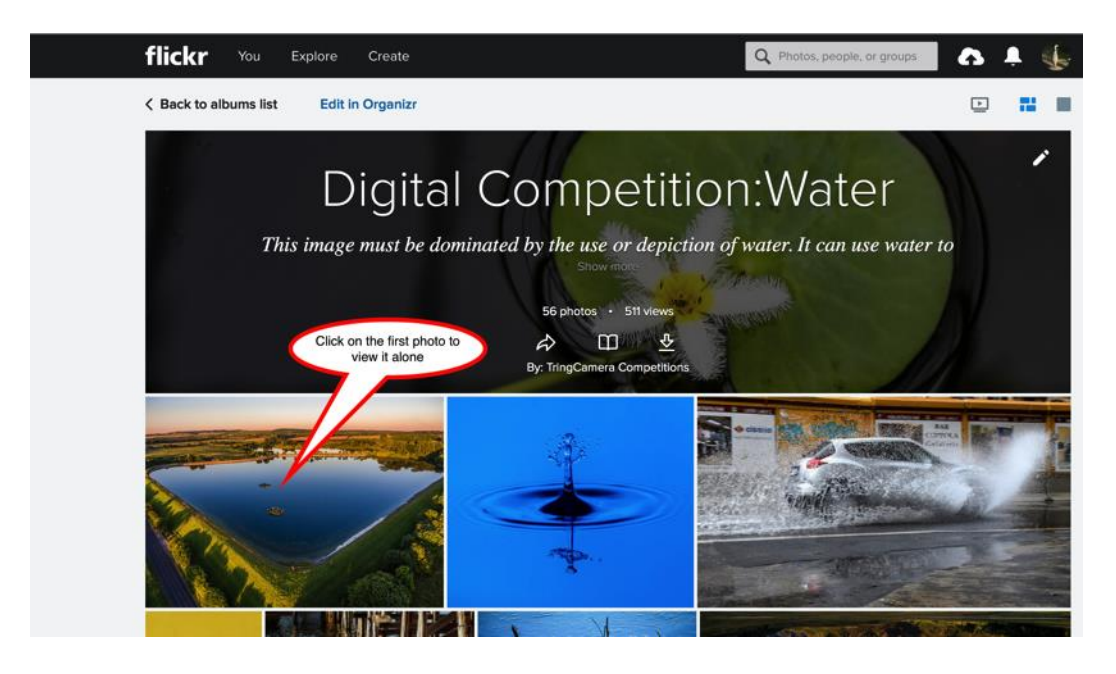

The photo will display on its own, with it's name and details underneath.

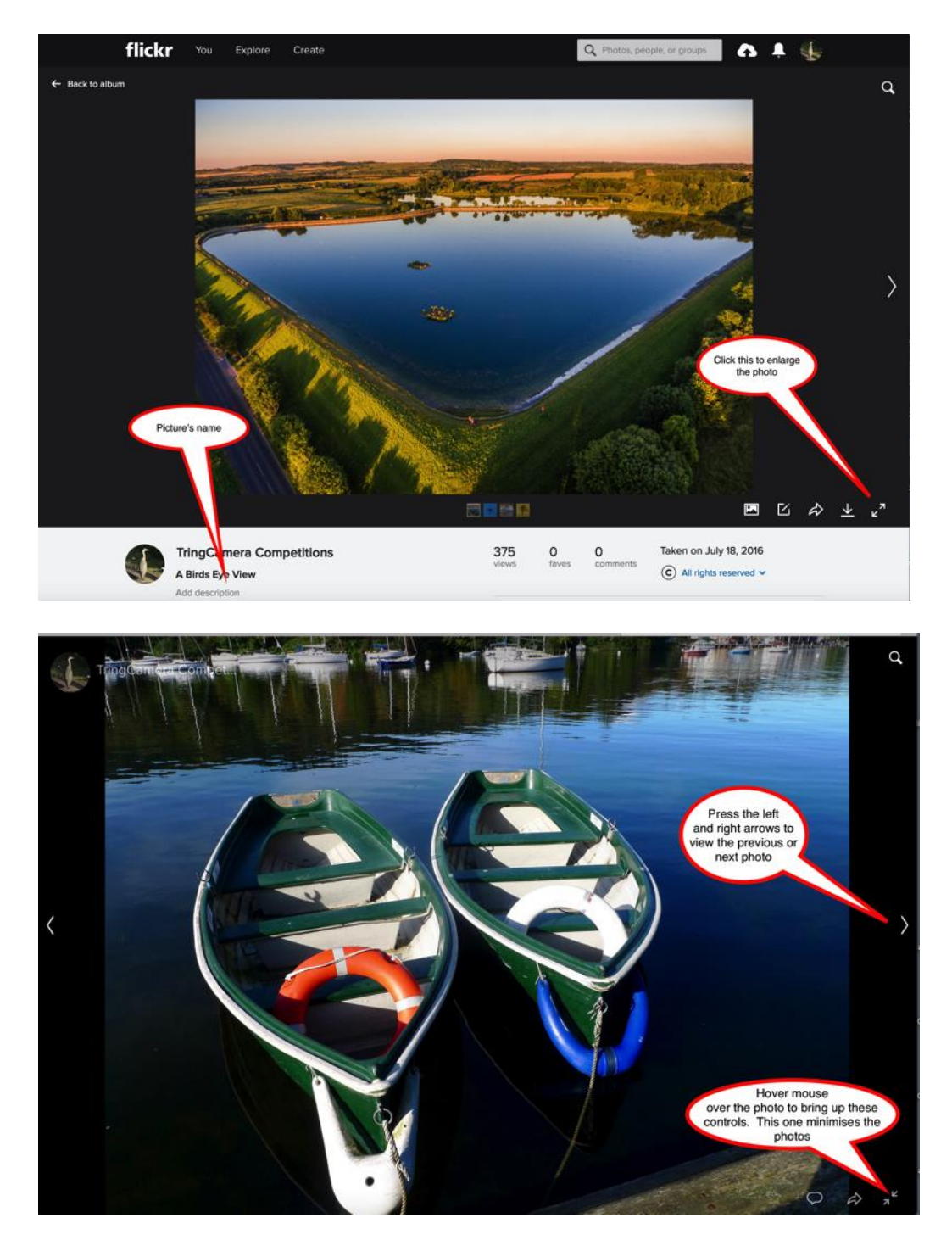

Pressing the arrow icon in the bottom right will toggle you between full screen view and the view with the pictures name. You could therefore use that to look at each picture in all its glory, then check on the name of the shot for scoring purposes. Press the arrow on the side to advance to the next show

You might also consider running the automatic slideshow first as a way of previewing all the pictures before using the manual method to inspect them more closely.